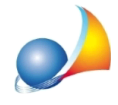

## Se si sceglie di usare la procedura guidata, è possibile calcolare in un secondo momento S e V?

Sì, ma è necessario inserire un numero indicativo nei campi Superficie involucro edilizio e *Volume lordo*. Una volta creata la pratica si potranno modificare manualmente i valori oppure si potrà scegliere di far fare al software il calcolo, attivando la spunta su Calcola *automaticamente Superficie (S) e Volume (V).*